## PLENUE V

Bepcия 1.1 RU

## **БЛАГОДАРИМ ЗА ВЫБОР ИЗДЕЛИЯ COWON.**

**Желаем вам приятного использования концептуального устройства серии "Digital Pride".**

**Данное руководство поможет вам ознакомиться с функциями плеера и получить полезные** 

**советы по его безопасному использованию. Чтобы использовать все возможности Вашего устройства и продлить** 

**срок его службы, внимательно прочтите данное руководство.**

Спецификации на изделие могут изменяться без предварительного уведомления. Изображения в данном руководстве могут отличаться от внешнего вида вашего изделия.

## **УВЕДОМЛЕНИЕ ОБ АВТОРСКИХ ПРАВАХ**

## **Веб-сайт COWON**

- + Для получения детальной информации об устройстве PLENUE V и других продуктах COWON посетите веб-сайт http://www.cowonrussia.ru.
- + На нашем веб-сайте можно ознакомиться с самыми последними новостями компании и загрузить последнюю версию прошивки.
- + Начинающим пользователям мы предлагаем посетить раздел часто задаваемых вопросов и интерактивное руководство пользователя.
- + Зарегистрируйтесь на нашем веб-узле, предоставив серийный номер, имеющийся на задней панели устройства.
- + Зарегистрированные пользователи могут получить интерактивную консультацию, а также получить по электронной почте самые последние новости и информацию о событиях.

#### **Общая информация**

- + COWON® и PLENUE® являются зарегистрированными товарными знаками нашей компании и/или ее дочерних компаний.
- + Авторские права на данное руководство принадлежат нашей компании. Любое несанкционированное копирование или распространение содержимого руководства, полностью или частично, строго запрещено.
- + Наша компания соблюдает требования Закона о рекламе в музыкальной индустрии (Music Industry Promotion Act), Закона о рекламе в индустрии игр (Game Industry Promotion Act), Закона о рекламе в видеоиндустрии (Video Industry Promotion Act) и других применимых законов и постановлений. Рекомендуем пользователям также соблюдать любые применимые законы и постановления. Пользователи должны соблюдать соответствующие законы и правила.
- + Рисунки, таблицы, фотографии и технические характеристики изделия, содержащиеся в данном руководстве, могут быть изменены или обновлены без предварительного уведомления.

### **Информация о BBE**

- + Данное изделие произведено по лицензии корпорации BBE Sound, Inc (USP4638258, 5510752 и 5736897).
- + BBE и знак, в котором используется сокращение BBE, являются зарегистрированными товарными знаками корпорации BBE Sound, Inc.

## **СОДЕРЖАНИЕ**

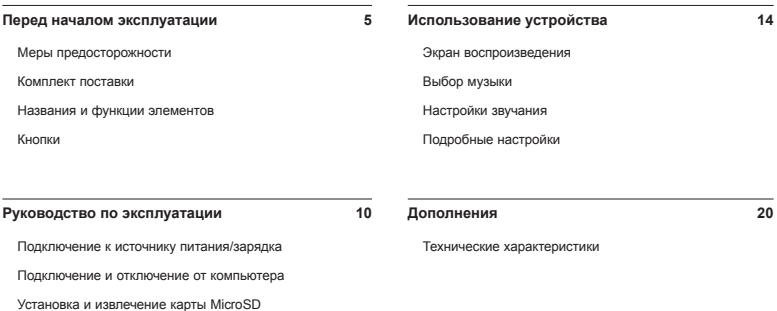

Обновление встроенного программного обеспечения

**Устранение неполадок 22**

## **МЕРЫ ПРЕДОСТОРОЖНОСТИ**

**Нашей компанией не несет ответственности за повреждения или неполадки, возникающие в изделии, связанные неправильным использованием изделия пользователем и не выполнением установленных правил/инструкций, описанных в данном руководстве. Следующие сведения касаются всех устройств, произведенных или изготовленных нашей компанией.**

- + Не используйте это изделие в целях, не указанных в данном руководстве.
- + Аккуратно обращайтесь с руководством, упаковкой изделия, аксессуарами и т. д., чтобы не порезаться и не пораниться.
- + В целях безопасности не просматривайте видео, изображения и тексты, хранящиеся в памяти плеера, во время управления транспортным средством. Использование других функций плеера во время управления транспортным средством также опасно и может привести к несчастному случаю.
- + Использование наушников во время управления транспортным средством, гимнастики или прогулки может помешать управлению и может препятствовать распознаванию аварийных сигналов, сигналов тревоги, оповещений, приближения транспортного средства и человеческой речи. Кроме того, использование наушников в некоторых регионах может быть противозаконным.
- + Для очистки поверхности изделия не используйте моющие средства или другие химические препараты во избежание повреждения краски. Аккуратно протирайте загрязненные участки мягкой тканью.
- + Не используйте плеер на морозе при температуре ниже 0°C и в помещениях, где температура выше 40°C, например, в салоне автомобиля. Это может привести к неустранимой неисправности плеера.
- + Не допускайте попадания воды в плеер и не оставляйте его на долгое время в местах с повышенной влажностью. Если плеер поврежден из-за воздействия влаги, как описано выше, сбои в его работе будут расценены как неисправность по вине пользователя.
- +Будьте особенно аккуратны в обращении с продуктами с дисплеями (LCD, AMOLED) или сенсортной панелью, не допускайте давления и тряски.
- + Не пытайтесь разобрать плеер. Разборка устройства является причиной аннулирования гарантии, а потребитель лишается прав на любое послепродажное обслуживание.
- + Подключайте провода к плееру и к компьютеру в правильном направлении. Неправильное подключение проводов может привести к повреждению плеера или компьютера. Не сгибайте соединительные провода и не ставьте на них тяжелые предметы.
- + Не заряжайте устройство вблизи отопительных приборов или при высокой температуре. Для предотвращения повреждения или возгорания не накрывайте устройство какими-либо предметами (одеялами, полотенцами и т. д.), чтобы не препятствовать естественной теплоотдаче устройства во время его зарядки или использования.
- + Если во время использования устройства появится запах гари или плеер перегрелся, нажмите кнопку RESET, чтобы остановить его работу, после чего обратитесь в пункт продажи.

## **МЕРЫ ПРЕДОСТОРОЖНОСТИ**

- + Не прикасайтесь к плееру мокрыми руками. Это может стать причиной повреждения или сбоя в работе устройства. При включении и выключении в розетку электросети руки должны быть сухими (в противном случае возможно поражение электрическим током).
- + Длительное прослушивание плеера на высоком уровне громкости (85 дБ и выше) может привести к поражению органов слуха.
- + Чтобы защитить глаза от чрезмерного напряжения используйте плеер в хорошо освещенном месте.
- + Использование плеера в местах, подверженных частому воздействию статического электричества, может стать причиной сбоя в работе устройства.
- + При использовании данного устройства в качестве съемного диска для хранения информации рекомендуется перед использованием создавать резервные копиивсех данных. Наша компания не несет ответственности за потерю данных независимо от причины.
- + Во время сервисного обслуживания все данные, хранящиеся на плеере, могут быть удалены. Наша компания не несет ответственности за потерю данных во время ремонта. Перед отправкой устройства на ремонт создайте резервную копию данных.
- + Храните плеер в прохладном и проветриваемом месте и не допускайте попадания на плеер прямых солнечных лучей, поскольку это может привести к деформации и повреждениям внутренней схемы или ЖК-дисплея.
- + Всегда используйте кабели, поставляемые нашей компанией.
- + Мы рекомендуем использовать адаптеры, выпускаемые COWON.
- + При подсоединении к компьютеру используйте только USB-порт на материнской плате или плате USB-хоста. Использование внешнего USB-концентратора (например, USB-портов на клавиатуре или внешнего USB-концентратора) не гарантирует нормальной работы.
- + При форматировании встроенной памяти, выбора файловой системы, указанной в руководстве (например, FAT32 / FAT16 / NTFS).
- + Обязательно отключайте источник питания компьютера и USBадаптер питания во время молнии и грозы, чтобы предотвратить опасность для пользователя и избежать воспламенения.
- + Не допускайте воздействия на плеер магнитов и прямых магнитных полей, которые могут вызвать сбои в его работе.
- + Не роняйте плеер и не подвергайте его воздействию ударных нагрузок. Это может привести к сбою в работе плеера и/или к неисправностям, не предусмотренным гарантией.
- + В случае обнаружения деформации аккумулятора немедленно нажмите кнопку RESET, чтобы остановить работу устройства, после чего обратитесь в пункт продажи.
- + Наша компания не обязуется предоставлять денежную компенсацию независимо от причины.
- + <Предупреждение для пользователей ОС MAC> Рекомендуется следовать 'EJECT' процедуре безопасного извлечения внешнего диска.

## **КОМПЛЕКТ ПОСТАВКИ**

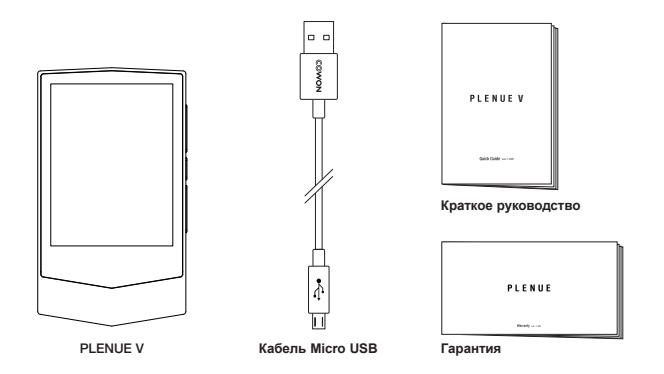

\* Комплект поставки, представленный в данном руководстве, может отличаться от комплекта поставки вашего устройства.

## **НАЗВАНИЯ И ФУНКЦИИ ЭЛЕМЕНТОВ**

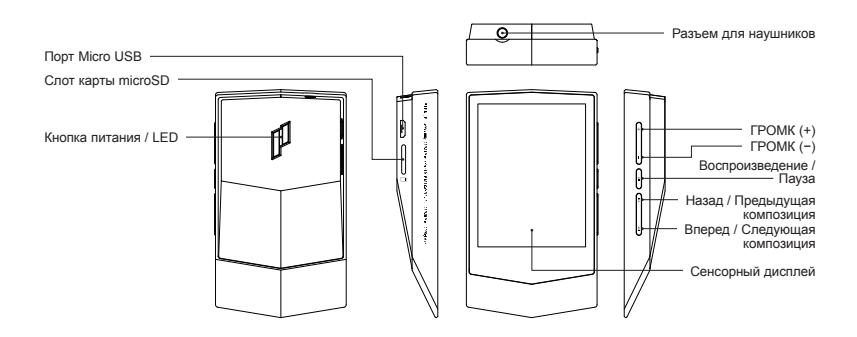

## **КНОПКИ**

# 01

#### Включение / выключение питания <sup>1)</sup>

Включение питания. Чтобы включить изделие, нажмите и удерживайте кнопку П. Выключение питания. Чтобы выключить работающее изделие, нажмите и удерживайте кнопку **||**<br>работающее изделие, нажмите и удерживайте кнопку ||**|** ите и приостановить ее.

#### Включение / выключение дисплея <sup>2)</sup>

BODY (좌측면엔 특징 없음) Чтобы активировать включение / выключение дисплея, быстро нажмите кнопку PWR BUTTON .

#### 02

## SIDE BUTTON

## песни назад или вперед. **Увеличить / Уменьшить Громкость 3)**

Pегулировка громкости по 140 уровням. Нажмите и удерживайте эту кнопку, чтобы быстро повысить или понизить громкость.

03 SIDE BUTTON

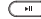

#### **Воспроизведение / Пауза**

Нажмите эту кнопку, чтобы начать воспроизведение песни. Используйте кнопку во время воспроизведения песни, чтобы

#### $04$

⊂⊶ ╦

#### **Предыдущая композиция / Следующая композиция**

Быстро нажмите эту кнопку, чтобы выбрать предыдущую или следующую песню.

## Перемотка назад / Ускоренная перемотка вперед

Нажмите и удерживайте эту кнопку, чтобы выполнить перемотку

<sup>1)</sup> Для настройки перехода в спящий режим перейдите в меню «Настройки ▶ Система ▶ Режим засыпания».

2) Если экран выключен, он не реагирует на сенсорный ввод, а световой индикатор мигает синим цветом.

- $3$  Если кнопки и сенсорный экран во время использования изделия не действуют, нажмите и удерживайте кнопки громкости со знаком «+» и «–» в течение 6 секунд и более для повторного включения изделия.
- \* Вы можете заблокировать все кнопки на устройстве, кроме кнопки питания. Для настройки блокировки кнопок перейдите в меню «Настройки ▶ Система ▶ Блокировка клавиш».

## **ПОДКЛЮЧЕНИЕ К ИСТОЧНИКУ ПИТАНИЯ/ЗАРЯДКА**

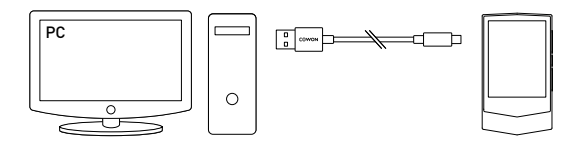

- 1. Кабель Micro USB используется для подключения устройства к ПК через порт Micro USB.
- 2. Индикатор показывает состояние заряда батареи. (Красный «Заряжается», Зеленый «Полностью заряжена».)
- PLENUE V можно также зарядить с помощью оригинального адаптера постоянного тока Micro USB для смартфонов. Если используются адаптеры 5B/2А или выше, процесс зарядки завершится приблизительно через 2 часа. Время зарядки может отличаться при одновременном использовании устройства.
	- Обязательно подключайте устройство напрямую к порту USB, расположенному на задней панели компьютера. При использовании порта USB, находящегося на передней панели, или внешнего концентратора USB без поддержки питания устройство может не подключиться к компьютеру, не заряжаться или работать нестабильно.
	- Перед первым использованием или после длительного неиспользования устройства его необходимо полностью зарядить.
- В целях личной безопасности не заряжайте устройство в закрытом месте (например, под одеялом или в сумке). Заряжайте устройство на открытом пространстве.

## ПОДКЛЮЧЕНИЕ И ОТКЛЮЧЕНИЕ ОТ КОМПЬЮТЕРА

- 1. Используйте кабель Micro USB для подключения PLENUE V к компьютеру.
- 2. Включение питания. Чтобы включить изделие, нажмите и удерживайте кнопку **П**
- 3. На экране PLENUE V появится изображение с полключением.
- 4. Проверьте папку "Мой компьютер" и Проволник Windows и убелитесь, что устройство PLFNUF V полключено к компьютеру правильно.
- 5. Используйте PLENUE V для копирования песни, которую необходимо прослушать.
- 6. После этого шелкните значок ка на панели задач, чтобы безопасно извлечь PLENUE V из компьютера.
- 7. Шелкните всплывающее сообщение.

Removing USB Mass storage device - Prive (F.)

8. Убелитесь, что PI FNUF V безопасно отключен, а затем **HOPPOVITO OTO HO FIX** 

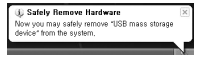

- Продукт распознает до 12000 файлов и 24000 папок (формат microSD).
- \* Встроенная память: 8000 файлов + 4000 папок Kapтa microSD: 16000 файлов + 8000 папок
- Отсоедините устройство после выполнения функции "Безопасное извлечение устройства".
- Привеленное ниже сообщение может время от времени отображаться на экране, но его появление не свидетельствует о неправильной работе устройства. Просто повторите попытку.

An error occurred when removing USB mass storage device

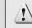

Cannot stop "Generic Volume" device now. Please tru to stop the device gagin later

- $\overline{a}$ - Если в операционной системе не отображается окно "Оборулование может быть улапено", отсоелините проигрыватель после завершения всех операций перелачи.
- Для операционных систем Linux и Mac OS доступна только простая операция передачи файла.
- Встроенная система хранения PLENUE V и внешние карты microSD (от 64ГБ) для корректного распознавания должны быть отформатированы с помощью средства для форматирования FAT32 (например, quiformat). (Рекомендуется размер кластера 32K<sub>D</sub>.)

## VCTAHORKA M M3RREYEHME KAPTH microSD

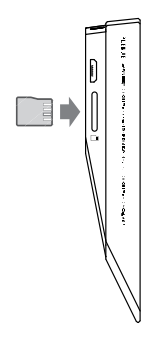

- 1. Разместите карту microSD напротив соответствующего разъема, как показано на рисунке. Слегка нажмите на карту и вставьте ее.
- 2. Когда завершится автоматическое обновление базы данных, на карте microSD можно будет просмотреть список музыкальных файлов.
- 3. Если необходимо извлечь карту, отключите питание, затем нажмите на карту еще раз и извлеките ее,
- \* В целях защиты данных всегда отключайте литание перед извлечением карты microSD.
- \* Карты microSD большой емкости (от 64ГБ) для корректного распознавания должны быть orthonMatunoBall с помощью средства для форматирования FAT32 (например, quiformat). (Рекоменлуется размер кластера 32КБ.)

## ОБНОВЛЕНИЕ ВСТРОЕННОГО ПРОГРАММНОГО ОБЕСЛЕЧЕНИЯ

Встроенное ПО содержит в оборудовании и обновлениях программы, которые позволяют оптимизировать работу устройства и устранить ошибки в программном обеспечении. В PLENUE V может применяться встроенное ПО для настройки производительности устройства или способов его использования без предварительного уведомления, поэтому в работе встроенного ПО могут возникать незначительные сбои.

#### Обновление прошивки

- 1. Загоузите самую последнюю версию прошивки из разлела «Лрайверы и прошивки» на веб-сайте (http://www.cowonrussia.ru).
- 2. Используйте кабель Micro USB для подключения PLENUE V к компьютеру.
- 3. Разархивируйте загруженный файл прошивки и скопируйте его в корневую папку устройства PLENUE V.
- 4. Выполнив безопасное отключение, извлеките кабель Micro USB.
- 5. После включения устройства начнется процесс обновления прошивки.
- 6. Когла обновление завершится, включите питание и перейлите в меню «Настройки» ► «Система» ► «Информация», чтобы просмотреть версию установленного встроенного ПО.
	- Перед обновлением прошивки полностью зарядите аккумулятор устройства.
	- Не отключайте плеер, пока обновление прошивки не булет завершено. В противном случае это может привести к повреждению устройства и аннулирует гарантию.
	- Перед обновлением прошивки создавайте резервные копии всех важных данных, поскольку в ходе процесса все сохраненные в устройстве данные могут быть удалены. COWON не несет ответственности за потерю каких-либо данных.

## **ЭКРАН ВОСПРОИЗВЕДЕНИЯ**

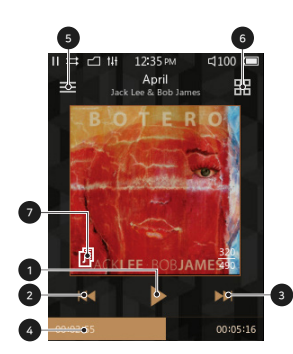

- ① Кнопка воспроизведения или приостановки песни.
- <sup>②</sup> Быстро нажмите эту кнопку для возврата к предыдущей песне. Нажмите и удерживайте эту кнопку, чтобы выполнить перемотку песни назад.

③ Быстро нажмите эту кнопку для перехода к следующей песне. Нажмите и удерживайте эту кнопку, чтобы выполнить ускоренную перемотку песни вперед.

- Перемещение бегунка для поиска нужного фрагмента песни.
- ⑤ Переход к экрану выбора музыкальных файлов.
- Настройка параметров воспроизведения.
- <sup>⑦</sup> Если отображается этот значок, нажмите на соответствующий альбом, чтобы просмотреть текст песни на экране с информацией об альбоме.

## **ВЫБОР МУЗЫКИ**

**Выберите папку, исполнителя или альбом для просмотра соответствующего списка композиций.**

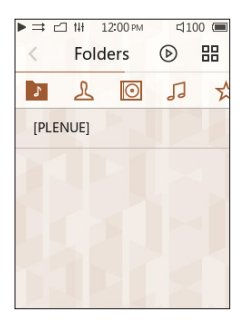

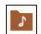

Просмотр списков композиций по названию папки.

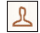

Просмотр списков композиций по имени исполнителя.

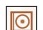

Просмотр списков композиций по названию альбома.

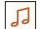

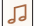

Просмотр всех песен, сохраненных в памяти устройства.

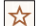

Просмотр списков композиций, добавленных в «Избранное».

\* На экране списка композиций нажмите и удерживайте кнопку  $\ell$  лля перехода к

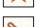

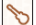

Просмотр списков композиций по названию жанра.

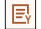

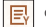

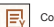

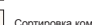

Упорядочить список песен по времени добавления.

Просмотр списка воспроизведения.

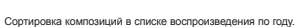

исходному экрану списка композиций.

## **НАСТРОЙКИ ЗВУЧАНИЯ**

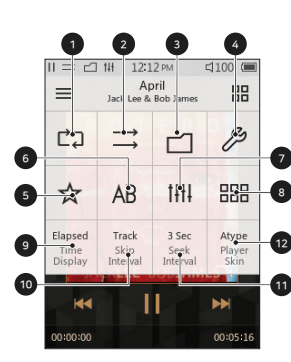

- Включить повторение.
- Включить случайный порядок.
- Выберите для воспроизведения одну песню, все песни или папку.
- Переход к подробным настройкам.
- Добавление воспроизводимой песни в «Избранное».
- Повторное воспроизведение фрагмента песни.
- Выбор заданной настройки JetEffect 5.
- Запуск табличного отображения музыки
- Отображение истекшего или оставшегося времени.
- Установка интервала между песнями для перехода вперед и возврата назад.
- Установка скорости перемотки назад или вперед.
- Выбор обложки на экране воспроизведения.

- В PLENUE V предусмотрено воспроизведение без пауз между песнями. Оно применяется в любых случаях и не требует дополнительной настройки.

## **ПОДРОБНЫЕ НАСТРОЙКИ**

#### **Настройки JetEffect 5**

- 1. На вкладке «Подробные настройки» выберите JetEffect 5.
- 2. Выберите User 1 / User 2 / User 3 / User 4 и задайте необходимые настройки пользователя.
- 3. Эквалайзер: изменение звучания путем настройки уровня каждой частоты.
- 4. BBE+: выбор и применение звукового эффекта BBE.
- 5. SE: выбор и применение эффектов повторения звука и режим повторения звука.

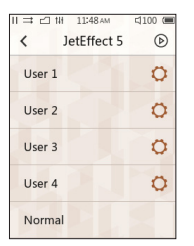

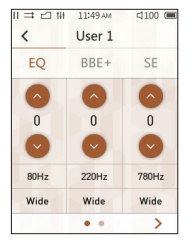

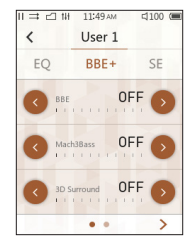

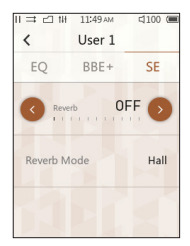

\* Нажмите кнопку  $\begin{pmatrix} 1 & 0 & 0 \\ 0 & 1 & 0 \end{pmatrix}$  для настройки эквалайзера и значений его фильтров применительно ко всем пять диапазонам частот. .

## **ПОДРОБНЫЕ НАСТРОЙКИ**

## **Настройки JetEffect 5**

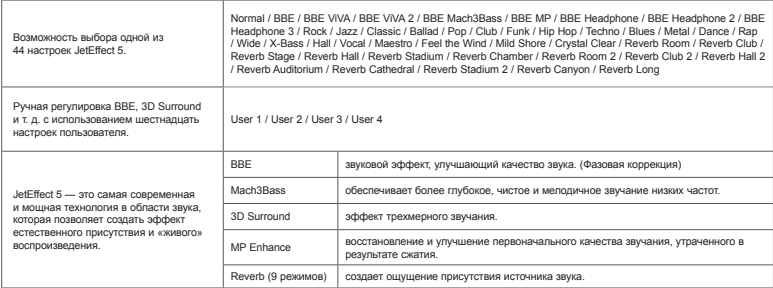

\* При использовании крайних настроек JetEffect возможно искажение звука или шумовые помехи.

\* Прокрутка списка может затрудняться из-за использования JetEffect во время воспроизведения музыкальных файлов высокого качества (например, в формате 24бит/192кГц).

\* Подробные сведения о BBE см. в соответствующем разделе на домашней странице веб-сайта COWON (www.COWON.com).

## **ПОДРОБНЫЕ НАСТРОЙКИ**

#### **Дисплей**

**Язык :** выбор языка системы из 17 различных вариантов.

**Шрифт :** изменение экранного шрифта.

**Дисплей времени :** Отображение истекшего или оставшегося времени.

**Автовыкл. дисплея :** Если в течение заданного промежутка времени устройство не используется, экран будет автоматически отключен.

**Яркость :** настройка яркости экрана по 10 уровням.

**Отображать смену трека :** Если смена композиции происходит при выключенном экране, он автоматически включится и в течение 5 секунд будет отображать информацию о новой композиции.

### **Время**

**Время :** установка текущего времени.

**Дата :** установка текущей даты.

#### **Таймер**

**Автовыкл :** Если в течение заданного промежутка времени устройство не используется, оно будет автоматически отключено.

**Таймер засыпания :** Отключение устройства по истечении заданного промежутка времени.

### **Музыка**

**Интервал пропуска :** установка интервала пропуска для перехода вперед и возврата назад. Выбор интервала песни или 2/3/4/5/10/20/30 секунд.

**Интервал поиска :** Установка скорости поиска при ускоренной перемотке вперед или назад. Выбор интервала из 3/5/10/20/30 для скорости поиска.

**Возобновить :** Включение или отключение настройки для возобновления воспроизведения последней песни при включенном питании.

**DAC filter :** Регулировка звука происходит при изменении способа вывода сигнала с ЦАП.

#### **Система**

**Блокировка клавиш :** Ограничение использования физических кнопок при выключенном экране.

**Режим засыпания :** Установка спящего режима.

**Аудио Л/П :** настройка баланса стереоканалов звука.

**LED :** Включение и выключение светодиодного индикатора на задней кнопке питания при выключенном экране.

**Обновление базы данных :** обновление внутренней базы данных устройства.

**Заводские настройки :** сброс всех настроек до заводских параметров.

**Информация :** просмотр версии встроенного ПО, доступного и использованного объема памяти.

## **ТЕХНИЧЕСКИЕ ХАРАКТЕРИСТИКИ**

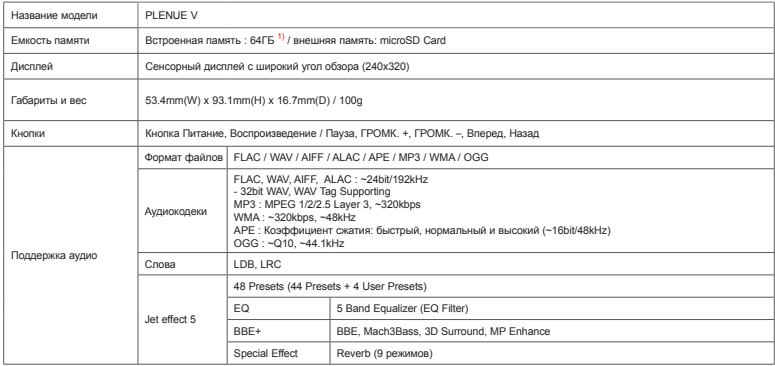

1) Фактическая доступность может отличаться в зависимости от объема системной памяти, потребляемой устройством.

## **ТЕХНИЧЕСКИЕ ХАРАКТЕРИСТИКИ**

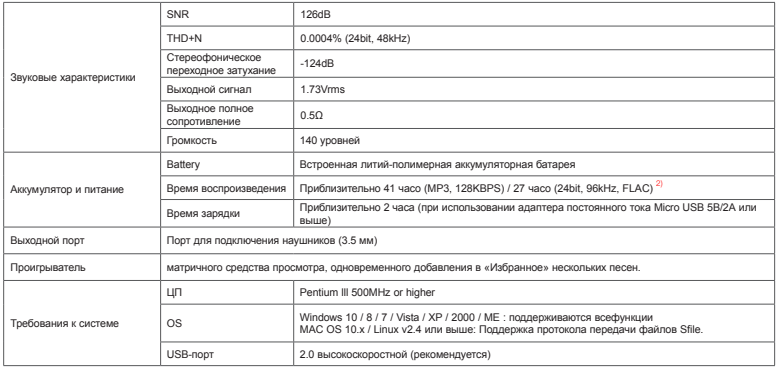

 $^{2}$  Время воспроизведения указано на основе собственных стандартов тестирования производителяи может отличаться от времени воспроизведения вашего плеера.

## **УСТРАНЕНИЕ НЕПОЛАДОК**

#### **+ Я прочитал инструкции, но у меня остались вопросы.**

На Интернет-странице COWON (www.COWON.com) для пользователей продукции COWON предлагается поддержка в разделе FAQ (Fre-quently Asked Questions). Мы просим пользователей ознакомиться на Интернет-странице с дополнительной информацией об использовании продукции и обновлениях встроенного программного обеспечения. Для получения персональных ответов на вопросы мы просим вас связаться с нами в интерактивном режиме.

#### **+ Устройство не включается.**

Проверьте уровень заряда батареи или подключите устройство к источнику питания.Если батарея разряжена, зарядите ее в течение определенного времени и включите PLENUE V. Если кнопки и сенсорный экран во время использования изделия не действуют, нажмите и удерживайте кнопки громкости со знаком «+» и «–» в течение 6 секунд и более для повторного включения изделия.

#### **+ Я не слышу звука.**

Возможно, задан уровень громкости "0". Проверьте, записаны ли в памяти устройства файлы.Если в памяти нет файлов, очевидно, что вы ничего не будете слышать. Обратите внимание:если файлы повреждены, возникнут шумы, или воспроизведение будет прерываться.

Проверьтеправильность подсоединения наушников. Грязь, проникшая в гнездо наушников, можетприводить к возникновению шума.

#### **+ Установлен неправильный язык, и теперь я не могу управлять устройством.**

Если установлен неправильный язык системы, подключите устройство к компьютеру, удалите папку SYSTEM (СИСТЕМА) на устройстве, а затем перезагрузите устройство. После этого вы сможете выбрать язык таким же образом, как и при первоначальной настройке.

\* Если вы настроили пользовательские профили для эквалайзера, не забудьте выполнить их резервное копирование перед удалением.

#### **+ Сохраненные мною файлы не появляются в списке.**

В каждом режиме выдается только список файлов, доступных для воспроизведения. Дляпросмотра всех файлов, занесенных в память, выберите режим "Браузер". Обратите внимание:в браузере не отображается папка "Система".

#### **+ Компьютер не распознает подключенное устройство.** Если связь нестабильна из-за частых разъединений, подключите устройство непосредственно к порту USB,

расположенному на главной панели ПК.

## **УСТРАНЕНИЕ НЕПОЛАДОК**

#### **+ Ёмкость памяти устройства отличается или меньше, чем указано в спецификациях.**

Ёмкость памяти, которая отображается в Windows, может отличаться от ёмкости, указаннойпроизводителем. Фактическая ёмкость меньше первоначального размера, поскольку дляобеспечения нормальной работы определенный объем памяти используется под системныенужды.

#### **+ Когда память полностью заполнена, устройство работает со сбоями.**

Объем памяти устройства включает в себя параметры и системную память. Если сохранять в эту область файлы, устройство может работать неправильно. Поэтому при использовании устройства следует сохранять минимум 100 МБ свободного места.

#### **+ После форматирования устройства на моем ПК его невозможно прочесть, объем памяти уменьшен или снижена скорость передачи файлов.**

Встроенная память устройства предварительно отформатирована и не требует дополнительной настройки. Встроенная система хранения PLENUE V и внешние карты microSD (от 64ГБ) для корректного распознавания должны быть отформатированы с помощью средства для форматирования FAT32 (например, guiformat). (Рекомендуется размер кластера 32КБ.) Данное устройство не поддерживает форматирование с помощью MAC OS.

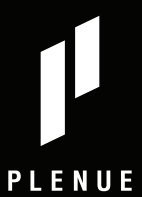

www.COWON.com

# McGrp.Ru

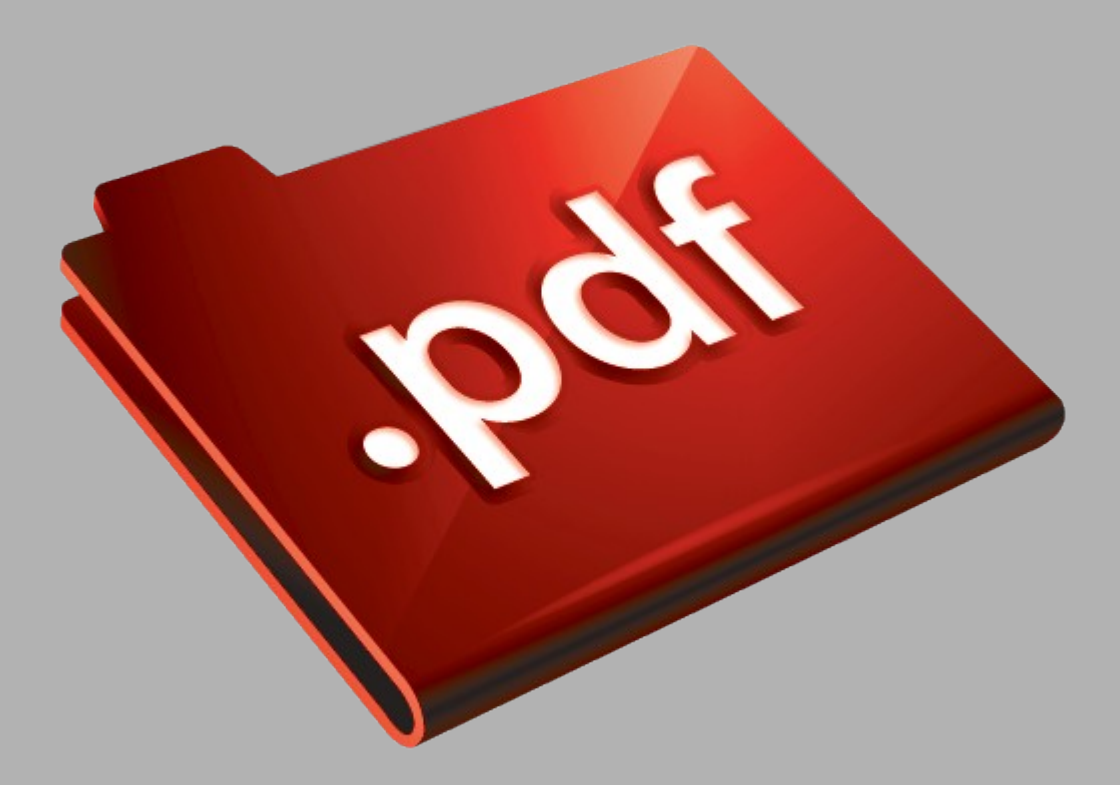

# Сайт техники и электроники

Наш сайт [McGrp.Ru](http://mcgrp.ru/) при этом не является просто хранилищем [инструкций по эксплуатации,](http://mcgrp.ru/) это живое сообщество людей. Они общаются на форуме, задают вопросы о способах и особенностях использования техники. На все вопросы очень быстро находятся ответы от таких же посетителей сайта, экспертов или администраторов. Вопрос можно задать как на форуме, так и в специальной форме на странице, где описывается интересующая вас техника.